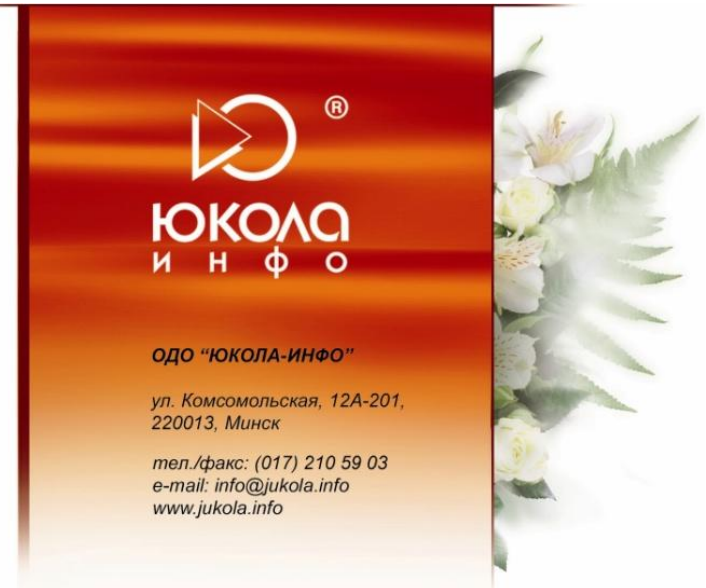

*Инструкция по настройке параметров расчета заработной платы в отраслевом решении «ЮКОЛА-ИНФО: Зарплата».*

Перед началом работы по расчету ЗП необходимо выполнить основную настройку расчета. **«Меню «Зарплата» – Настройка параметров расчета ЗП» (рис. 1)**

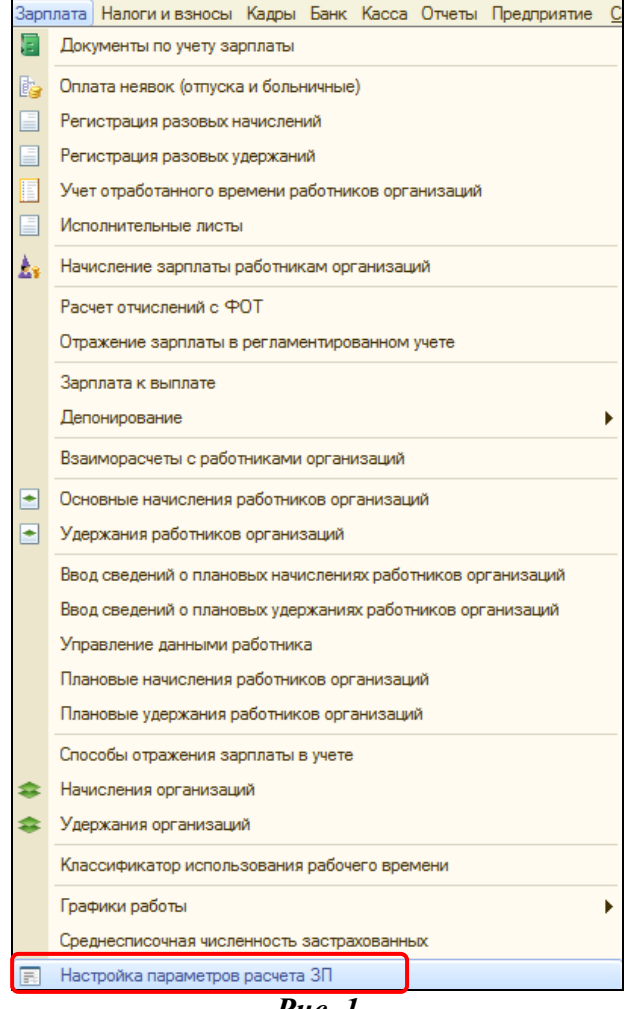

*Рис. 1*

В данной настройке следует установить следующие параметры:

## **1)** Вкладка «**Параметры расчета».**

Содержит ставки таких показателей как «Базовая величина»; «Величина БПМ»; Средняя зарплата работников (для огранияения отчислений с ФОТ); Средняя зарплата РБ и др. (см. **рис. 2**).

Основные величины, которые должны быть заполнены для корректного расчета начислений сотрудника: «Величина БПМ»; Средняя зарплата работников; Средняя зарплата РБ.

Значения ставок показателей являются переодическими и устанавливаются на первое число периода, от которого ставка будет считаться актуальной. Таким образом, последнее по дате значение показателя будет использоваться в расчетах.

| 맘                 |  |                                                                                                    |                   | Настройка параметров расчета заработной платы *  |                             | ×   |
|-------------------|--|----------------------------------------------------------------------------------------------------|-------------------|--------------------------------------------------|-----------------------------|-----|
|                   |  | Обязательное страхование<br>Тарифные ставки первого разряда<br>Параметры для расчета<br>Ставки подоходного налога                                                                        |                   |                                                  | Ставки налогов с ФОТ и ЗП   |     |
|                   |  | $\mathbb{E}$ $\mathbf{\hat{v}}$ $\mathbf{x}$ $\mathbb{E}$ $\boldsymbol{\Theta}$ $\mathbb{E}$ $\mathbb{E}$ $\mathbb{E}$ $\mathbb{E}$ $\mathbb{E}$ $\mathbb{E}$ $\mathbb{E}$<br>Действия - |                   |                                                  |                             |     |
|                   |  |                                                                                                    | Период            | Наименование                                     | Ставка<br>Δ                 |     |
|                   |  |                                                                                                    | $\sim$ 01.11.2013 | Средняя зарплата РБ                              | 5 382 276,00                |     |
|                   |  |                                                                                                    | 01.11.2013        | Величина БПМ                                     | 1 047 530,00                |     |
|                   |  |                                                                                                    | 01.11.2013        | Средняя зарплата работников (для ограничения от  | 5 348 781,00                |     |
|                   |  |                                                                                                    | 01.12.2013        | Средняя зарплата РБ                              | 5 901 232.00                |     |
|                   |  |                                                                                                    | 01.12.2013        | Средняя зарплата работников (для ограничения от  | 5 854 664,00                |     |
|                   |  | $\sim$                                                                                                    | 01.01.2014        | $\mathbf{v} \times$                              |                             |     |
|                   |  |                                                                                                    |                   | Базовая величина                                 | v                           |     |
|                   |  |                                                                                                    |                   | Величина БПМ                                     |                             |     |
|                   |  |                                                                                                    |                   | Минимальная зарплата РБ (ставка 1 разряда по РБ) | OK  <br>Закрыть             | (2) |
|                   |  |                                                                                                    |                   | Среднемесячная норма рабочих часов               | <mark>ые по подоход…</mark> |     |
| о налога и отчисл |  |                                                                                                    |                   | Среднемесячное количество календарных дней       |                             |     |
| ениях работников  |  |                                                                                                    |                   | Средняя зарплата РБ                              | иплаты в учете              |     |
| ниях работников   |  |                                                                                                    |                   | Процент оплаты ночных                            | сти физ. лиц                |     |
|                   |  |                                                                                                    |                   | Средняя зарплата работников (для ограничения о   |                             |     |

*Рис. 2*

Заполнение **ставок** показателей:

- 1. По кнопке «**Добавить»** происходит добавление новой строки.
- 2. Указать **дату** начала действия ставки (первое число месяца).
- 3. В графе **«Наименование»** из предлагаемого списка выбрать необходимый показатель.
- 4. В графе **«Ставка»** задать значение показателя.
- 5. По кнопке «**Ок»** происходит сохранение изменений.

**2)** Вкладка «**Ставки подоходного налога».**

Содержит сведения о размере ставки подоходного налога.

Значение ставоки налога являются переодическим и устанавливается на первое число периода, от которого ставка будет считаться актуальной.

Значение данного параметры используется при расчете документа «Начисление зарплаты работникам».

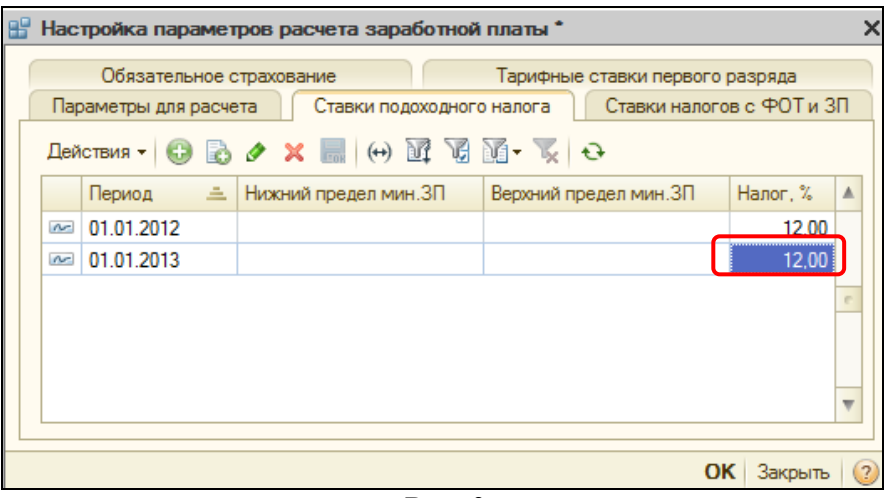

*Рис. 3*

Заполнение данных по **подоходному налогу**:

- 1. По кнопке «**Добавить»** происходит добавление новой строки.
- 2. Указать **дату** начала действия ставки (первое число месяца).
- 3. В графе **«Налог, %»** задать значение подоходного налога в % выражении.

4. По кнопке «**Ок»** происходит сохранение изменений.

## **3)** Вкладка «**Ставки налогов с ФОТ и ЗП».**

Содержит:

 значения ставок таких показателей как «Обязательное страхование»; «Фонд социальной защиты населения»; «Пенсионный фонд»;

ограничение по налогам;

счет и статьи затрат отражения налога в регламентированном учете **(рис. 4)**.

Значения данных констант используются в документах «Начисление ЗП», «Расчет отчислений с ФОТ», «Отражение в регламентированном учете». Параметры являются переодическими и устанавливается на первое число периода, от которого будут считаться актуальными.

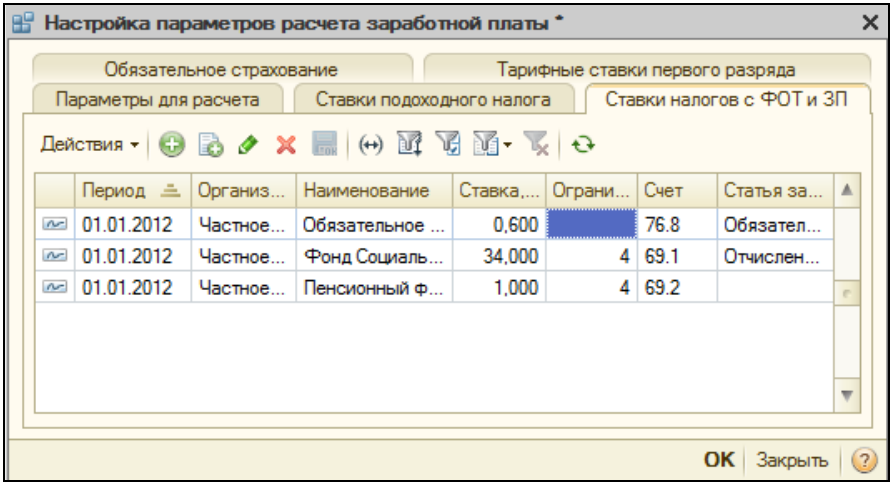

*Рис. 4*

Заполнение параметров «**налогов с ФОТ и ЗП»**:

1. По кнопке «**Добавить»** - происходит добавление новой строки.

2. Указать **дату** начала действия параметров (первое число месяца).

3. В графе **«Организация»** следует указать организацию, к которой буду применены значения параметров при расчете ЗП (приедусмотрено для случаев, когда в базе ведется несколько организаций).

4. В графе **«Наименование»** из предлагаемого списка выбрать необходимый налог.

5. В графе **«Ставка»** указать % значение налога.

6. В графе **«Ограничение»** задать количество средних зарплат работника, которыми будет ограничиваться взимаемый налог (!как правило = 4 ).

7. Указать **«Счет»**, по которому будет отражен налог в бухгалтерском учете.

8. В графе **«Статья затрат»** указать аналитику счета затрат (корреспондирующего счета), по которому будет отражен налог.

9. По кнопке «**Ок»** происходит сохранение изменений.

## **4)** Вкладка «**Обязательное страхование» (рис. 5).**

Параметры данной константы используются в качестве аналитики при отражении Обязательного страхования в регламентированном учете.

Значения являются переодическими и устанавливается на первое число периода, от которого будут считаться актуальными.

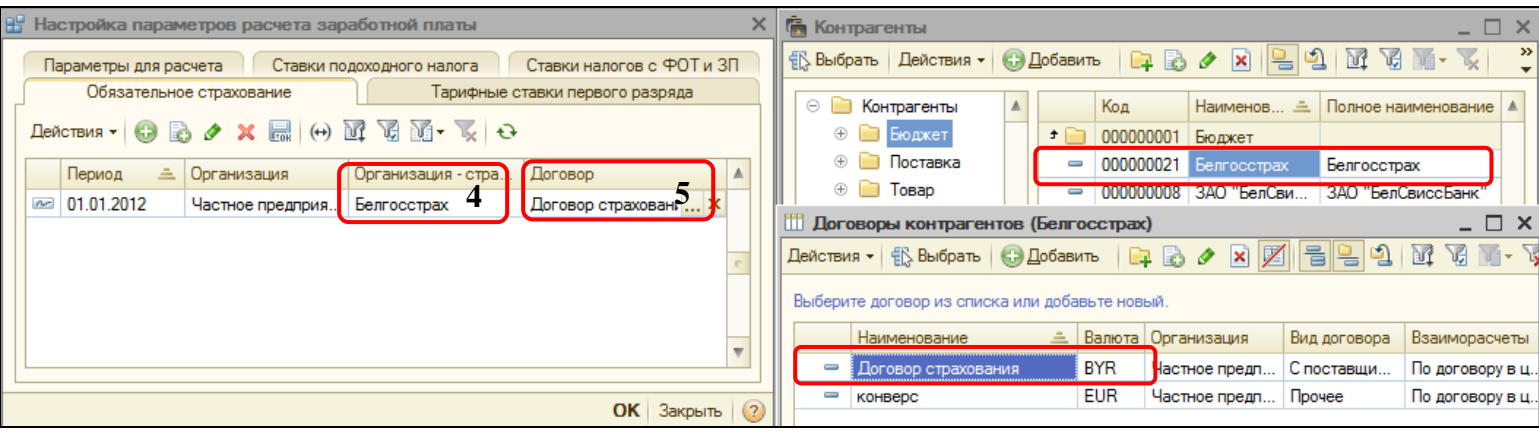

*Рис. 5*

Заполнение константы «**Обязательное страхование»**:

1**.** По кнопке «**Добавить»** - происходит добавление новой строки.

2. Указать **дату** начала действия параметров (первое число месяца).

3. В графе **«Организация»** следует указать организацию, к которой буду применены значения параметров при отражении в бухгалтерском учете (приедусмотрено для случаев, когда в базе ведется несколько организаций).

4. В графе **«Организация-страховщик»** выбирается контрагент, который предоставляет услуги страхования. Данная графа заполняется путем подбора (**[...]**) из справочника «Контрагенты».

5. В графе **«Договор»** выбирается договор с контрагентом (по которому осуществляются услуги страхования). Данная графа заполняется путем подбора (...) из справочника «Договора контрагента» (изначально из открывшегося справочника «Контрагенты» выбрать необходимого, после чего будет осуществлен переход к справочнику «Договора контрагента»).

6. По кнопке «**Ок»** происходит сохранение изменений. **Приятной работы!**